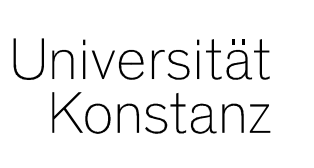

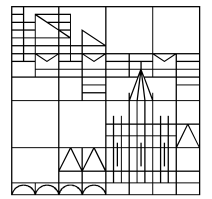

# **Austausch zumCampusmanagement**

Konstanz, 20.03.2020

#### **Themen**

- 1. Verbesserte Funktion *Massenweises Anlegen gekoppelter Prüfungssätze*
- 2. Generierung von Prüfungsnummern aktiviert
- 3. Nachbearbeiten von Prüfungszuordnungen in *Übersicht POstruktur* funktioniert wieder
- 4. Vermerke korrekt setzen

# **1. Verbesserte der Funktion** *Massenweises Anlegen gekoppelter Prüfungssätze*

In unserer letzten Information haben wir Sie auf die unglückliche Funktionalität des massenweisen Anlegens gekoppelter Prüfungssätze hingewiesen (*Lehr- und Prüfungsorganisation gekoppelte Prüfungssätze anlegen*) Eine Verbesserung dieser Funktionalität wurde von der HIS nun zeitnah umgesetzt.

Es besteht jetzt schon in der Initialen Suche nach vorhandenen Prüfungen, für die neue Prüfungssätze erstellt werden sollen, die Möglichkeit, auf solche einzuschränken, für die bereits im definierten Planungssemester eine gekoppelte Veranstaltung angelegt ist

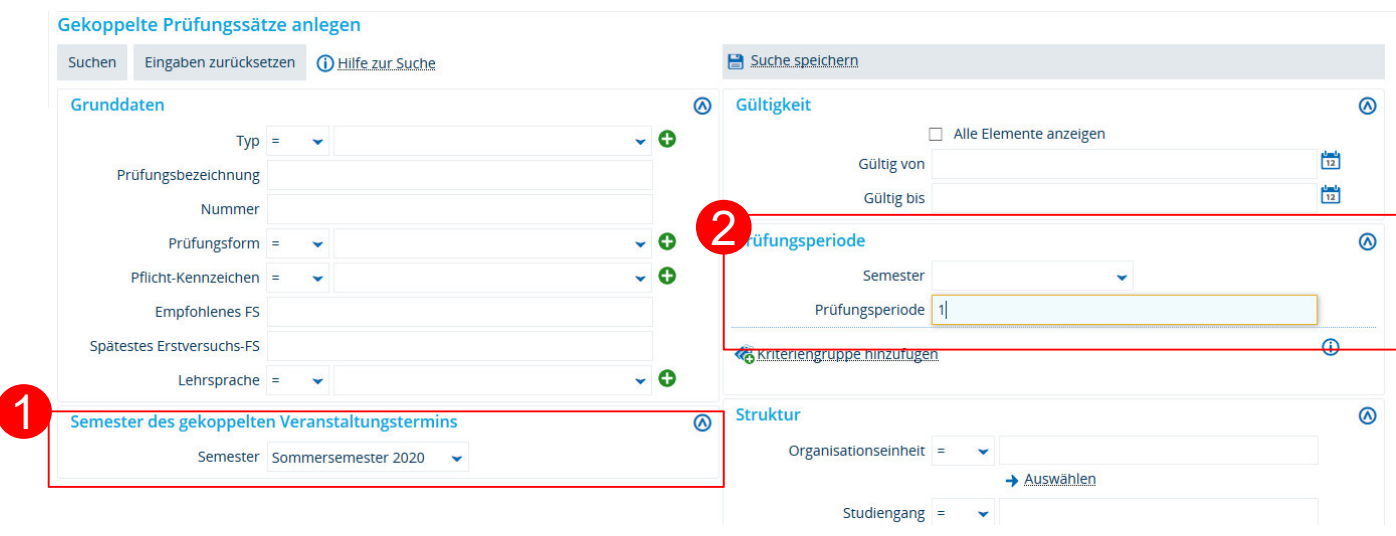

Wählen Sie hier das Planungssemester aus, in dem bereits gekoppelte Veranstaltungen angelegt sind.1

Schränken Sie die Suche auf eine **Prüfungsperiode** ein; für die andere Prüfungsperiode, müssen Sie die Generierung erneut durchspielen.2

 Wenn Sie nicht auf Prüfungssemester einschränken, werden für ALLE Prüfungen, die in der Vergangenheit stattgefunden haben UND für die im gewählten Semester der gekoppelten Veranstaltung eine Veranstaltung angelegt ist, neue Prüfungssätze erzeugt.

# **1. Verbesserte der Funktion** *Massenweises Anlegen gekoppelter Prüfungssätze*

#### Gekoppelte Prüfungssätze anlegen

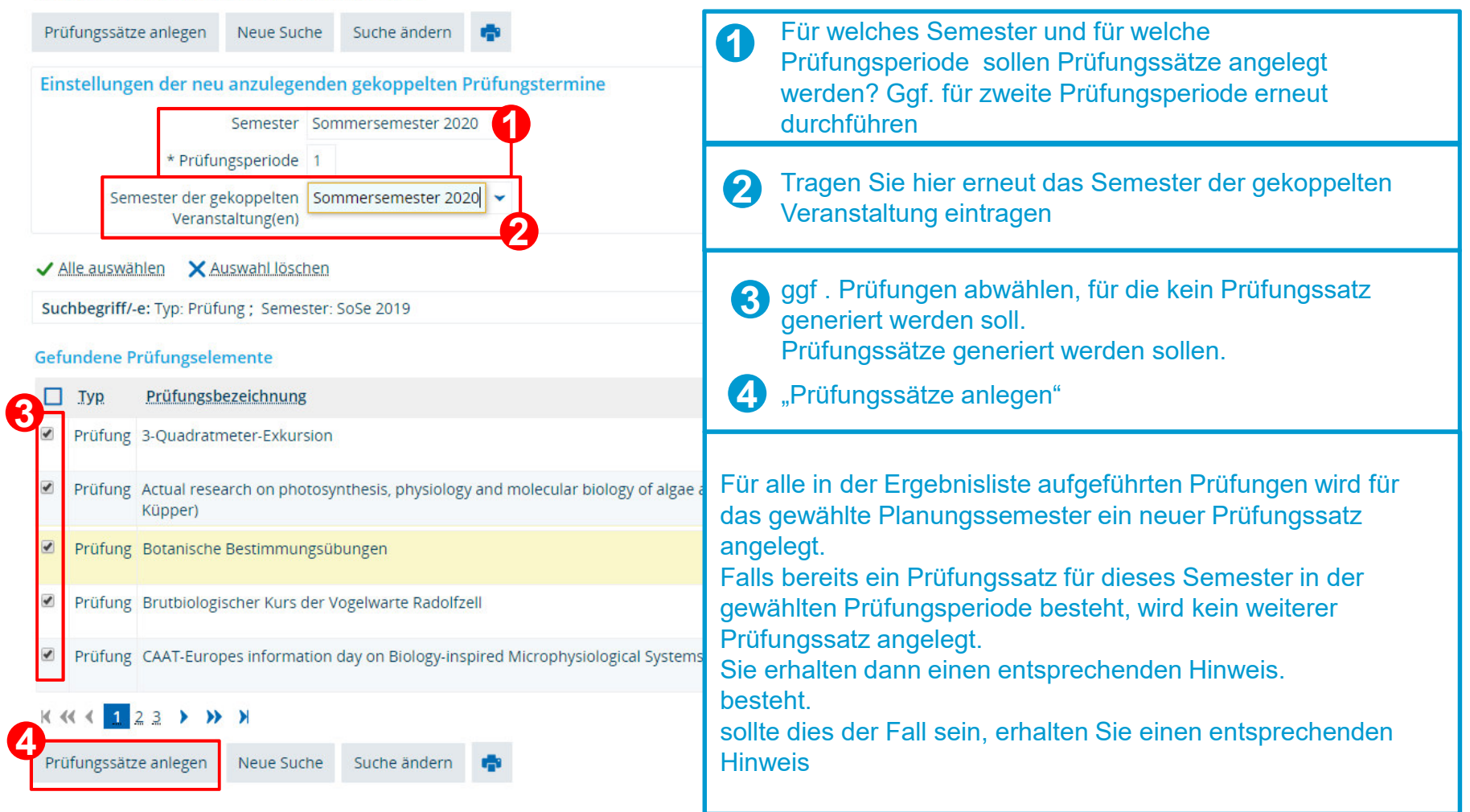

**4**

### **2. Generierung von Prüfungsnummern aktiviert**

Die automatische Generierung von Prüfungsnummern ist jetzt aktiv.

Mit einem **Zeitverzug von 3 Tagen**, werden die neuen Prüfungsnummern für alle neuen Prüfungen und deren gekoppelten Veranstaltungen erzeugt.

- $\bullet$  durch die Zeitverzögerung erhalten Sie Zeit für evtl. Nacharbeiten. Neue Prüfungen können anhand der fehlenden Nummer als solche erkannt und nachbearbeitet werden.
- $\bullet$ Veranstaltungen ohne gekoppelte Prüfungen erhalten keine Nummern.

## **3. Nachbearbeiten von Prüfungszuordnungen in** *Übersicht POstruktur* **funktioniert wieder**

Ins unserer letzten Information, haben wie Sie auf einen Fehler in der Funktion Übersicht PO-Struktur (*Curriculum Designer Übersicht PO-Struktur)* hingewiesen: über das Scherensymbol konnten keine Prüfungselemente aus der PO-Struktur ausgeschnitten werden.

Dieser Fehler ist nun behoben.

Eine genaue Anleitung zur diesem Funktionsbereich finden sie in unserem Wiki:

*https://de.zeus-wiki.uni-konstanz.de/wiki/ZEuS-Wiki:EXA\_CD\_%C3%9Cbersicht\_PO-Struktur/Struktur*

#### **4. Vermerke korrekt setzen**

Tragen Sie den entsprechenden Vermerk in das Feld Bewertung ein

- •das Feld Vermerk wir automatisch entsprechend befüllt
- •ggf. wird ein Rücktritt verbucht
- •der Status springt zurück auf 'zugelassen' falls zuvor bereits eine Leistung verbucht wurde
- •war schon eine Bewertung eingetragen, wird diese entsprechend überschrieben

Wenn Sie stattdessen nur das Feld Vermerk füllen wird kein Rücktritt verbucht, der Status nicht zurückgesetzt und eine schon verbuchte Bewertung nicht zurückgesetzt!

Lediglich **Plagiate** (PLA) können Sie nicht auf diesem Weg verbuchen. Hier müssen Sie direkt das **Feld Vermerk befüllen**. Die Felder **Bewertung und Status** müssen dann **zusätzlich angepasst** werden.

#### **4. Vermerke korrekt setzen**

**prüfungsweise Verbuchung** *(Leistungen Leistungen bearbeiten)*

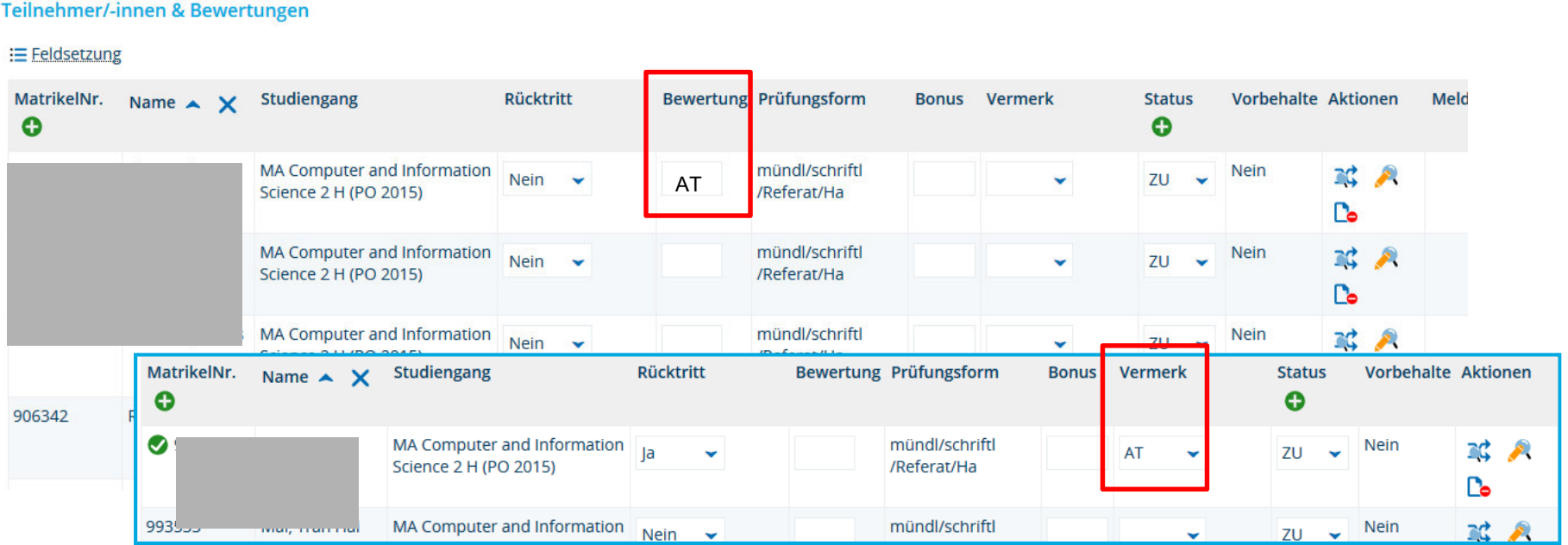

### **4. Vermerke korrekt setzen**

 **Studierendenweise Verbuchung** *(Leistungen Leistungen bearbeiten pro Studierenden)*

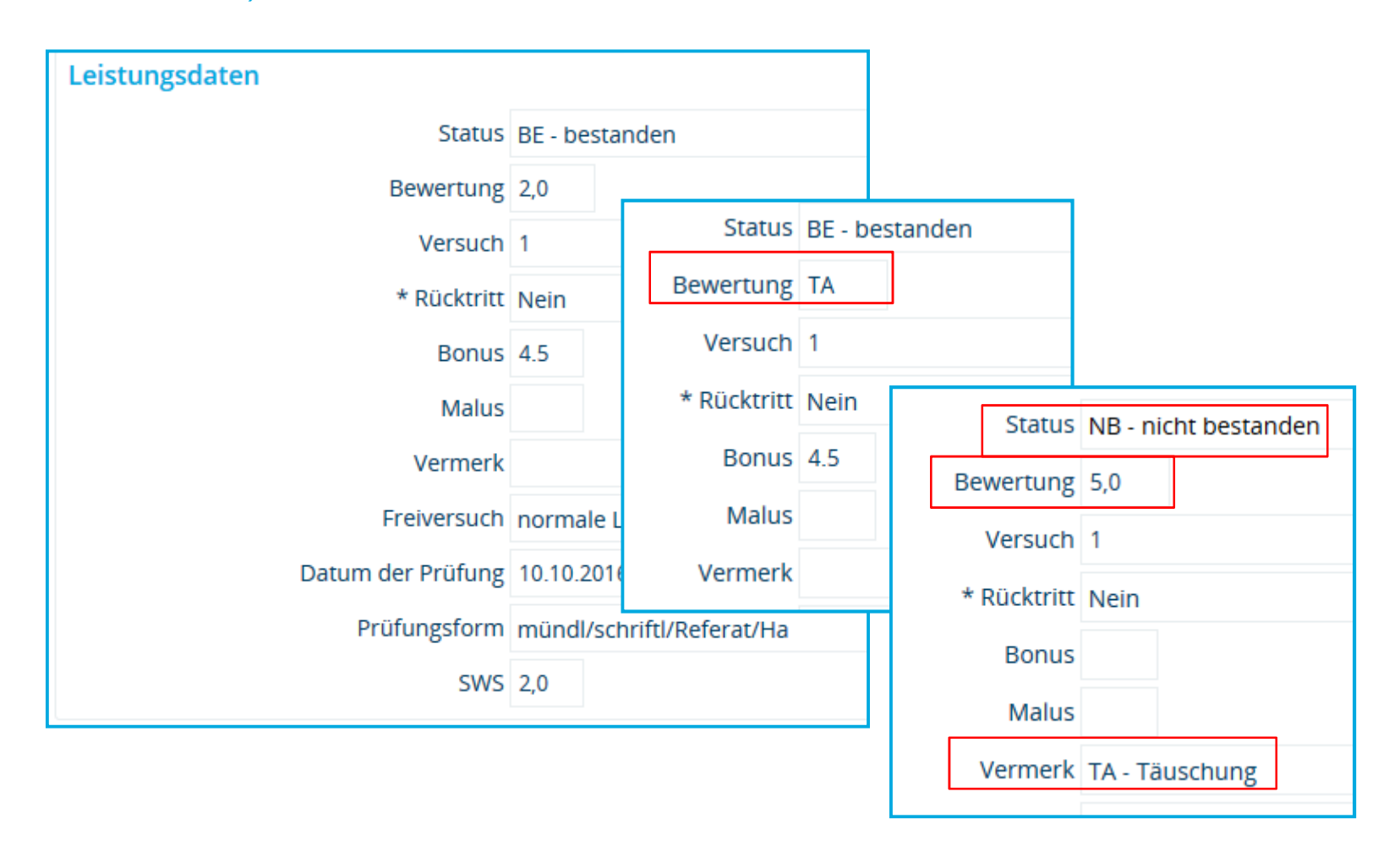

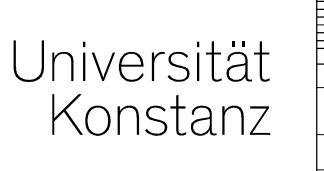

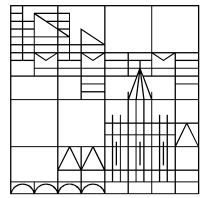

# **HerzlichenDank!**

**Team Campusmanagement**